# <span id="page-0-2"></span>**Explain PLAN\_TABLE**

#### **Important:**

Before you use the **Explain PLAN\_TABLE** function, refer to *LISTSQL and Explain Functions* in the section *Special Requirements for Natural Tools for DB2*.

The **Explain PLAN\_TABLE** facility of the **Natural Tools for DB2** interprets the results of SQL EXPLAIN commands from your PLAN\_TABLE. The information contained in your PLAN\_TABLE is represented in so-called explanations.

Explanations of a PLAN\_TABLE describe the access paths chosen by DB2 to execute SQL statements.

An SQL statement is executed by DB2 in one or more steps. For each execution step, one row is inserted into the PLAN\_TABLE. All rows together describing the access path for one SQL statement are called an explanation.

The explanations are identified in the PLAN\_TABLE by a combination of either plan name, DBRM (database request module) name, and query number or collection name, package name, and query number.

This section covers the following topics:

- [EXPLAIN Modes](#page-0-0)
- [Invoking the EXPLAIN\\_TABLE Function](#page-2-0)
- [List PLAN\\_TABLE Latest Explanations](#page-5-0)
- [List PLAN\\_TABLE All Explanations](#page-5-1)
- [Delete from PLAN\\_TABLE](#page-8-0)
- [Explain PLAN\\_TABLE Facility for Mass and Batch Processing](#page-9-0)

### <span id="page-0-0"></span>**EXPLAIN Modes**

DB2 provides three ways to explain SQL statements:

- [Dynamic EXPLAIN](#page-0-1)
- [Bind Plan EXPLAIN](#page-1-0)
- [Bind Package EXPLAIN](#page-2-1)

Depending on the way the identifications of the explanations differ.

### <span id="page-0-1"></span>**Dynamic EXPLAIN**

Executes an SQL EXPLAIN command dynamically, where the explanation is inserted into the PLAN\_TABLE of your current SQLID.

The EXPLAIN command can be issued within the **Catalog Maintenance** and **Interactive SQL** facilities of the **Natural Tools for DB2**. In addition, the Natural LISTSQL command can be used to extract SQL statements from cataloged Natural programs, and to issue the SQL EXPLAIN command for the extracted SQL statements.

If you issue the SQL EXPLAIN command dynamically, you should specify a query number to help identify the explanation in the PLAN\_TABLE. The same query number should be used for related statements.

Depending on the method with which the DBRM used by the dynamic SQL processor is bound into the plan, DB2 uses two different ways to identify rows in the PLAN\_TABLE:

- [Dynamic Mode](#page-1-1)
- [Package Mode](#page-1-2)

#### <span id="page-1-1"></span>**Dynamic Mode**

The DBRM is bound directly into the plan.

When an explanation is inserted, the plan name, the DBRM name, and the query number are determined by DB2 as follows:

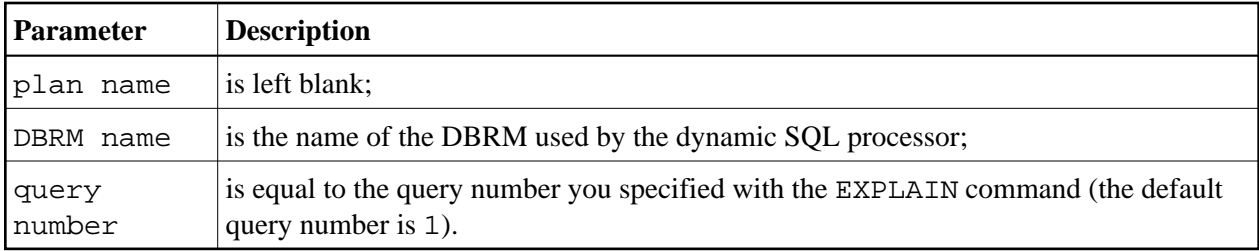

This explanation mode is called dynamic mode.

#### <span id="page-1-2"></span>**Package Mode**

The DBRM is bound as package into the plan.

When an explanation is inserted, the collection name, the package name, and the query number are determined by DB2 as follows:

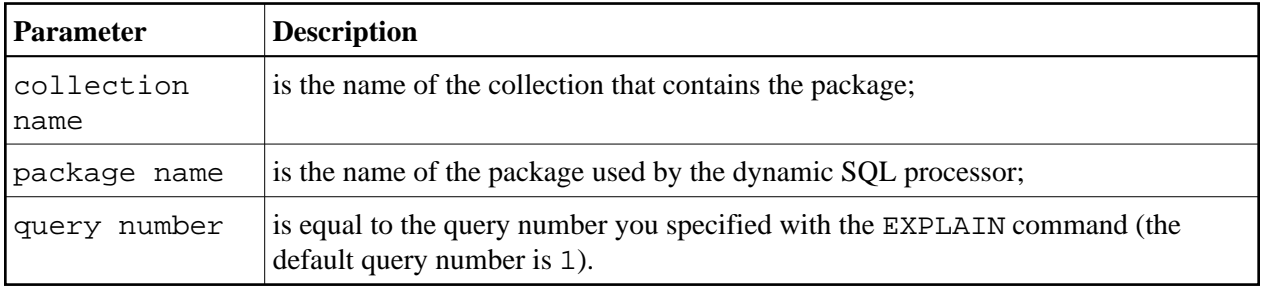

<span id="page-1-0"></span>This explanation mode is called package mode.

### **Bind Plan EXPLAIN**

Binds an application plan with the option **EXPLAIN YES**, where the explanation is inserted into the PLAN TABLE of the owner of the plan. When an explanation is inserted, the plan name, the DBRM name, and the query number are determined by DB2 as follows:

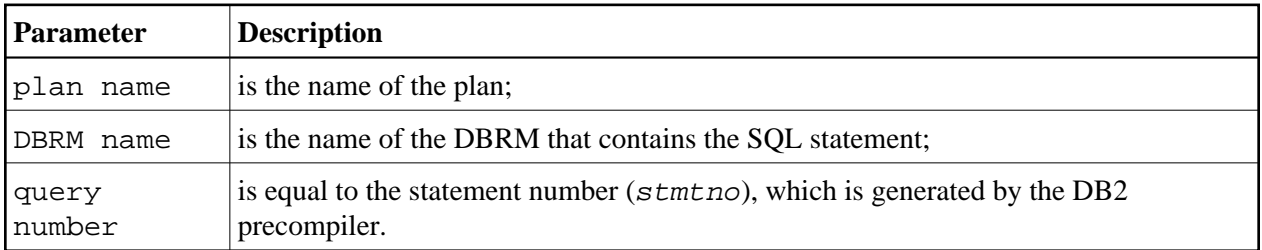

### <span id="page-2-1"></span>**Bind Package EXPLAIN**

Binds a package with the option **EXPLAIN YES**, where the explanation is inserted into the PLAN TABLE of the owner of the package. When an explanation is inserted, the collection name, the package name, and the query number are determined by DB2 as follows:

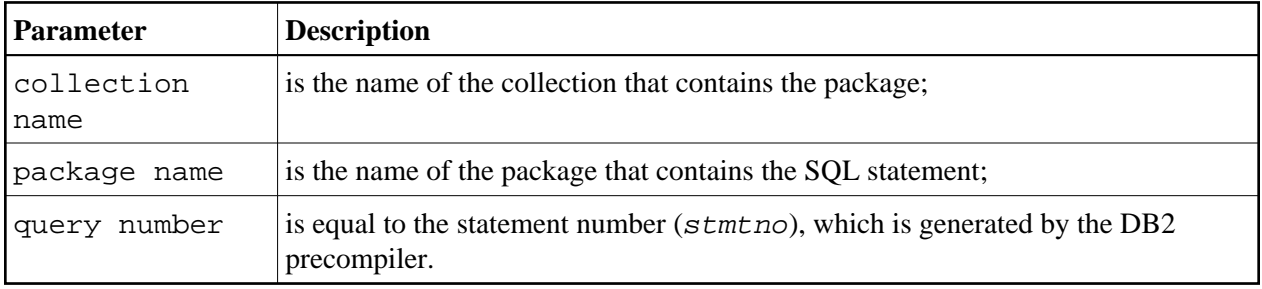

# <span id="page-2-0"></span>**Invoking the EXPLAIN\_TABLE Function**

Explanations can be selected by either plan name, DBRM name, and query number or collection name, package name, and query number. If you issue an EXPLAIN command various times, it is possible that multiple explanations are identified by a given combination of these selection fields. Thus, you can select either all explanations or only the most recent one. A list with all selected explanations is displayed, from which you can select individual rows for a more detailed description.

The individual rows of a PLAN\_TABLE are displayed one row per line. Rows that describe the same SQL statement are shown together as one explanation. Different explanations, are separated by empty lines. You can browse through the list and select a detailed report for individual explanations. If rows have been inserted into your PLAN\_TABLE as a result of a Natural system command LISTSQL, the names of the Natural library and program are also displayed.

### **To invoke the Explain PLAN TABLE facility**

On the **Natural Tools for DB2 Main Menu**, enter function code X.

The **Explain PLAN\_TABLE** screen is displayed:

```
16:45:35 ***** NATURAL TOOLS FOR DB2 ***** 2009-10-30
                            - Explain PLAN_TABLE - 
                     Code Function 
                     L List PLAN_TABLE - Latest Explanations 
                     A List PLAN_TABLE - All Explanations 
                    D Delete from PLAN TABLE
                     ? Help 
                        . Exit 
             Code .. _ Mode ....... DYNAMIC_ ( Dynamic, Plan, Package )
                         Plan ........ ________ 
                         Collection .. ________ 
                         DBRM/Package ________ 
                        Queryno \dots \_\_ -
  Command ===> 
  Enter-PF1---PF2---PF3---PF4---PF5---PF6---PF7---PF8---PF9---PF10--PF11--PF12---
       Help Setup Exit Canc
```
With PF2 (Setup) the maximum length of one column and the number of fixed characters when scrolling left may be specified. The default values for both parameters may be changed in the CONFIG subprogram in library SYSDB2.

When a column value is longer than the maximum length, it will be truncated and marked with a greater than symbol (>), which means that strings are truncated at the right end, or a or a less than symbol (<), which means that numbers are truncated at the left end. Note, that for further commands on a line, for example, the line command I, only the visible value can be taken as input. This means that commands on lines will fail, when values for further processing are truncated.

```
16:45:35 ***** NATURAL TOOLS FOR DB2 ***** 2009-10-30
                                  - Explain PLAN_TABLE - 
                         Code Function +----------Explain PLAN_TABLE----------+ 
. The contract of the contract of the contract of the contract of the contract of the contract of the contract
                          L List PLAN_T ! Maximum length of columns ... ___12 ! 
                         A List PLAN_T ! Number of fixed characters .. ____0 !
                         D Delete from !
reading the set of the set of the set of the set of the set of the set of the set of the set of the set of the set of the set of the set of the set of the set of the set of the set of the set of the set of the set of the s
                               . Exit +--------------------------------------+ 
                Code .. _ Mode ....... DYNAMIC_ ( Dynamic, Plan, Package )
                               Plan ........ ________ 
                               Collection .. ________ 
                              DBRM/Package _____
                              Queryno ..... ____ - _
   Command ===> 
   Enter-PF1---PF2---PF3---PF4---PF5---PF6---PF7---PF8---PF9---PF10--PF11--PF12---
         Help Setup Exit Canc
```
The following functions are available:

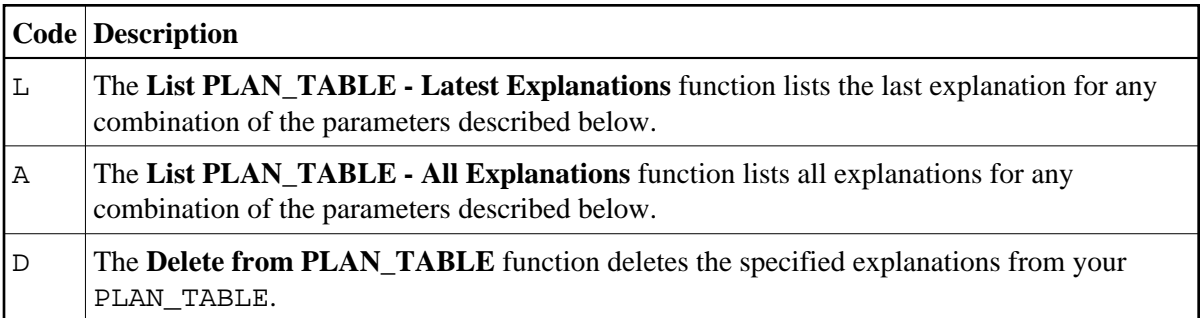

The following parameters can be specified:

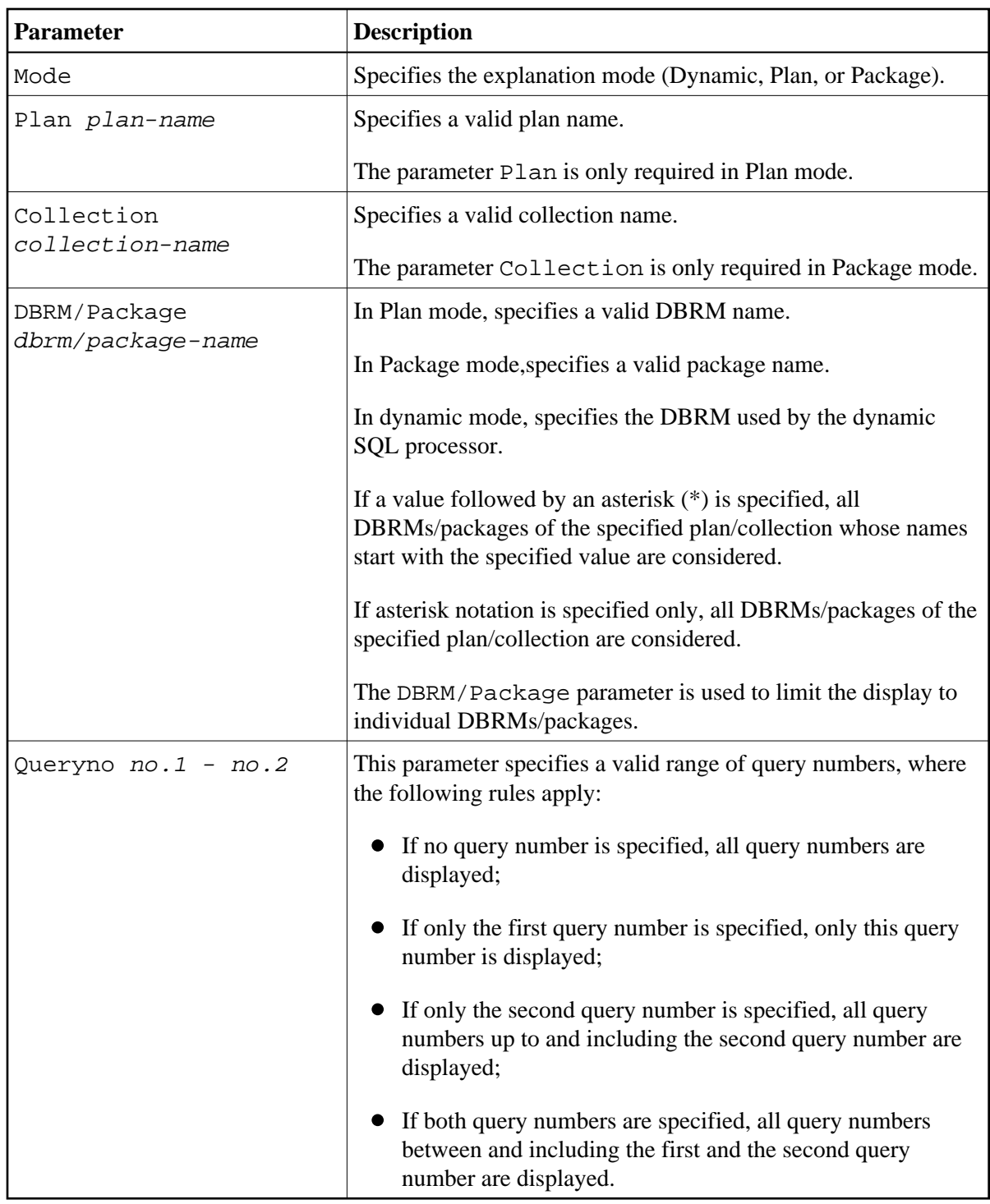

# <span id="page-5-0"></span>**List PLAN\_TABLE - Latest Explanations**

<span id="page-5-1"></span>This function only lists the most recent explanation for any specified combination of either plan name, DBRM name, and query number or package name, collection name and query number.

## **List PLAN\_TABLE - All Explanations**

This function lists all explanations for any combination of either plan name, DBRM name, and query number or package name, collection name and query number. The query number parameters are interpreted as above.

#### **Sample Listing of Explanations**

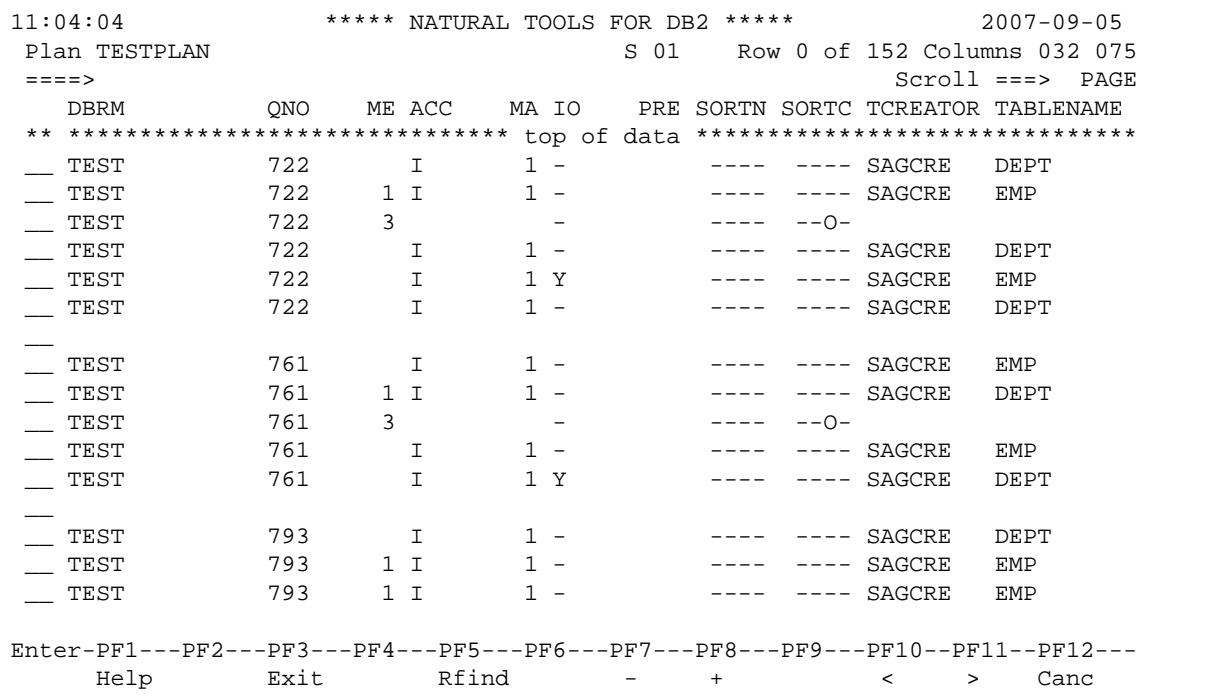

#### **Commands Available**

The following line commands are available within listings of the **Explain PLAN\_TABLE** facility. Line commands are entered in front of any of the rows of the desired explanation(s).

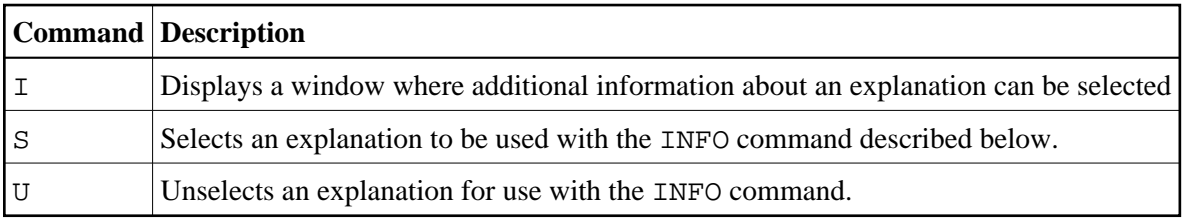

A list of the line commands available can be invoked as a window by entering the help character, that is a question mark (?), in front of any of the listed rows.

Apart from the line commands, the INFO command can be specified, too. The INFO command must be entered in the command line of the listing screen and is the equivalent of the line command I. INFO displays a window where additional information can be selected on all explanations previously selected by the line command S.

In Plan mode, the following window is displayed, where you can select which additional information you want to be displayed or printed.

 16:48:24 \*\*\*\*\* NATURAL TOOLS FOR DB2 \*\*\*\*\* 2009-10-30 Plan TESTPLAN S 01 Row 0 of 82 Columns 048 100 ====> Scroll ===> PAGE DBRM QNO ME ACC MA IO PRE SORTN SORTC TCREATOR TABLENAME \*\* \*\*\*\* +---------------------------------------------------------+\*\*\*\*\*\*\*\*\*\*\*  $\overline{\phantom{a}}$  TEST ! \_\_ TEST ! Select what to display !  $\frac{1}{2}$  TEST ! \_\_ TEST ! \_ information about plan !  $\overline{\phantom{a}}$  statements of plan  $\overline{\phantom{a}}$  ! \_\_ TEST ! \_ data from PLAN\_TABLE ! \_ evaluation of PLAN\_TABLE  $\qquad$  ! \_\_ TEST ! \_ catalog statistics !  $\_$  columns of used indexes ! \_\_ TEST !<br>\_\_ TEST ! Mark \_\_ to print output ! Mark \_ to print output !  $\overline{\phantom{a}}$  TEST ! \_\_ +---------------------------------------------------------+ \_\_ TEST 793 I 1 - ---- ---- SAGCRE DEPT \_\_ TEST 793 1 I 1 - ---- ---- SAGCRE EMP  $---$   $---$  SAGCRE EMP Enter-PF1---PF2---PF3---PF4---PF5---PF6---PF7---PF8---PF9---PF10--PF11--PF12--- Help Exit Rfind - + < > Canc

Accordingly, the following window is displayed in Package mode:

 16:48:24 \*\*\*\*\* NATURAL TOOLS FOR DB2 \*\*\*\*\* 2009-10-30 Package TESTPACK S 01 Row 0 of 82 Columns 048 100 ====> Scroll ===> PAGE DBRM +---------------------------------------------------------+ \*\* \*\*\*\* ! ! \*\*\*\*\*\*\*\*\*\* \_\_ TEST ! ! ES \_\_ TEST ! Select what to display ! ES \_\_ TEST ! ! ES \_\_ TEST ! \_ information about package ! ES  $\_$  statements of package  $\qquad \qquad$  ! ES  $\overline{\phantom{a}}$  data from PLAN\_TABLE  $\overline{\phantom{a}}$  ! ES  $\overline{\phantom{a}}$  evaluation of PLAN\_TABLE  $\overline{\phantom{a}}$  ! ES \_\_ TEST ! \_\_ \_ catalog statistics  $\qquad$  ! ES \_ TEST ! \_ \_ columns of used indexes \_ \_ \_ \_ \_ \_ ES  $\overline{\phantom{a}}$  TEST ! TEST ! Mark \_ to print output  $\qquad$  ! ES \*\* \*\*\*\* +---------------------------------------------------------+ \*\*\*\*\*\*\*\*\*\* Enter-PF1---PF2---PF3---PF4---PF5---PF6---PF7---PF8---PF9---PF10--PF11--PF12--- Help Exit Rfind - + < > Canc

Browsing of data displayed is performed with browse commands, of which the most important can also be issued via PF keys; see *Editing within the Natural Tools for DB2*.

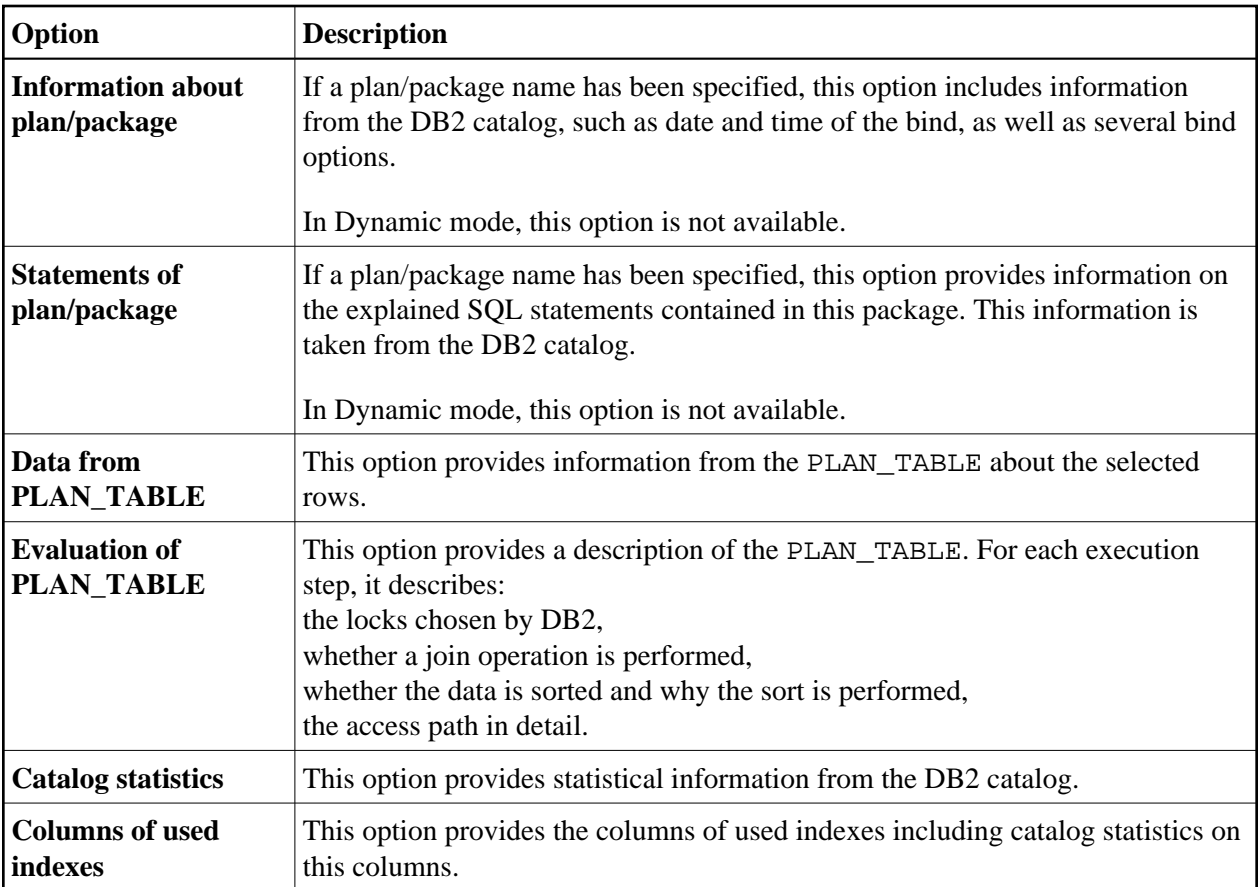

# <span id="page-8-0"></span>**Delete from PLAN\_TABLE**

The **Delete from PLAN\_TABLE** function is also used to select PLAN\_TABLE explanations depending on the specified combination of either plan name, DBRM name, and query number or collection name, package name, and query number. This time, however, the selected PLAN\_TABLE explanations are not displayed but deleted.

The **Delete from PLAN\_TABLE** function is useful to delete old data before either binding or rebinding a plan, or before executing an SQL EXPLAIN command.

To prevent PLAN\_TABLE explanations from being deleted unintentionally, you are prompted for confirmation:

```
 16:50:23 ***** NATURAL TOOLS FOR DB2 ***** 2009-10-30
                        - Delete from PLAN TABLE -
         The SQL Command 
             DELETE FROM PLAN_TABLE 
               WHERE APPLNAME = ' ' AND COLLID = 'OLD' 
                  AND PROGNAME LIKE 'ANY%' 
                  AND QUERYNO BETWEEN 1 AND 2 
         will be executed. 
         Press PF5 to delete the data from the PLAN_TABLE or 
              PF3 to return to the menu without deleting data 
  Command ===> 
  Enter-PF1---PF2---PF3---PF4---PF5---PF6---PF7---PF8---PF9---PF10--PF11--PF12---
Help Exit Del Canc
```
Apart from the global PF-key settings, with the **Delete from PLAN\_TABLE** function of the **[Explain](#page-0-2)  [PLAN\\_TABLE](#page-0-2)** facility, PF5 (Del) is used to confirm the deletion of previously selected explanations.

# <span id="page-9-0"></span>**Explain PLAN\_TABLE Facility for Mass and Batch Processing**

An adapted version of the **[Explain PLAN\\_TABLE](#page-0-2)** facility is also available for online mass processing and for batch mode execution.

### **EXPLAINB for Mass Processing**

For online mass processing, a modified version of the **[Explain PLAN\\_TABLE](#page-0-2)** facility is available.

#### **To invoke the modified version of the Explain PLAN\_TABLE facility**

- 1. Logon to the Natural system library SYSDB2.
- 2. In the command line, enter the command EXPLAINB and press Enter.

The following screen is displayed:

```
 16:45:35 ***** NATURAL TOOLS FOR DB2 ***** 2009-10-30
                         - Explain PLAN_TABLE - 
                  Code Function 
                   L List PLAN_TABLE - Latest Explanations 
                   A List PLAN_TABLE - All Explanations 
                   O Output Options 
                     . Exit 
           Code .. _ Mode ......... DYNAMIC_ ( Dynamic, Plan, Package )
                     Plan .......... _____
                     Collection \ldots \_DBRM/Package .. ____
                     Queryno \dots \dots _____ - _
 Enter-PF1---PF2---PF3---PF4---PF5---PF6---PF7---PF8---PF9---PF10--PF11--PF12---
     Help Exit Cancer Exit
```
In addition to function codes L (**List PLAN\_TABLE - Latest Entries** function) and A (**List PLAN** TABLE - All Entries function), function code  $\circ$  (**Output Options**) is available.

The **Output Options** function enables you to restrict the output of information on PLAN\_TABLE entries. The various options are listed in a window invoked by entering function code O on the above **Explain PLAN\_TABLE** menu. The window is similar to the one invoked by the online I or INFO commands.

```
 16:53:20 ***** NATURAL TOOLS FOR DB2 ***** 2009-10-30
                               - Explain PLAN_TABLE - 
             +---------------------------------------------------------+ 
If you have a set of the set of the set of the set of the set of the set of the set of the set of the set of t
If you have a set of the set of the set of the set of the set of the set of the set of the set of the set of t
             ! Select what to display ! 
If you have a set of the set of the set of the set of the set of the set of the set of the set of the set of t
            ! 1 information about plan/package !
            ! \qquad \qquad statements of plan/package !
            ! data from PLAN_TABLE !
            ! \qquad \qquad evaluation of PLAN_TABLE !
            ! catalog statistics |
             ! _ columns of used indexes ! kage ) 
If you have a set of the set of the set of the set of the set of the set of the set of the set of the set of t
If you have a set of the set of the set of the set of the set of the set of the set of the set of the set of t
             +---------------------------------------------------------+ 
                           Queryno ....... _____ - ____
  Enter-PF1---PF2---PF3---PF4---PF5---PF6---PF7---PF8---PF9---PF10--PF11--PF12---
Exit Cancer Cancer Cancer Cancer Cancer Cancer Cancer Cancer Cancer Cancer Cancer Cancer Cancer Cancer Cancer
```
If the **Output Options** function has been selected, only information covered by the options marked for output are printed.

If function code O has not been selected, all information on PLAN\_TABLE entries covered by the options listed in the above window are printed.

In both cases, you are prompted for a printer.

### **EXPLAINB in Batch Mode**

Apart from being used for online mass processing, the functionality of EXPLAINB is especially intended for batch processing. If EXPLAINB is used in batch mode, output is sent to a dataset referred to by DD name CMPRT01 (logical printer 1).